# Configuração de Telefonia SRS e Fallback **MGCP** Ī

## **Contents**

**[Introduction](#page-0-0) [Prerequisites](#page-0-1) [Requirements](#page-0-2)** [Componentes Utilizados](#page-0-3) **[Conventions](#page-1-0)** [Nenhum tom de discagem em uma porta FXS ou não é possível fazer chamadas recebidas](#page-1-1) [através de portas FXO ou links ISDN](#page-1-1) [Soluções](#page-1-2) [Solução 1](#page-2-0) [Solução 2](#page-3-0) [Nenhuma chamada recebida com DID para um gateway MGCP em failover](#page-3-1) [Solução](#page-3-2) **[Verificar](#page-5-0)** [Informações Relacionadas](#page-6-0)

## <span id="page-0-0"></span>**Introduction**

Se você tiver a versão 2.0 ou posterior do Survival Remote Site Telephony (SRST) e o fallback do Media Gateway Control Protocol (MGCP) configurados no gateway, use este documento para resolver qualquer um destes problemas de failover de MGCP:

- Um telefone em uma porta FXS (Foreign Exchange Station) não recebe um tom de discagem ou você não pode fazer chamadas recebidas por meio de uma porta FXO (Foreign Exchange Office, Escritório de Intercâmbio Externo) ou pelo link ISDN.
- Não é possível fazer chamadas de entrada com discagem interna direta (DID) para um gateway MGCP, configurado para fallback MGCP, em uma situação de failover.

## <span id="page-0-1"></span>**Prerequisites**

#### <span id="page-0-2"></span>**Requirements**

Não existem requisitos específicos para este documento.

#### <span id="page-0-3"></span>Componentes Utilizados

As informações aqui são baseadas nesta versão de software:

• Cisco IOS<sup>®</sup> Software Release 12.2(11)T e Mais Recente

#### <span id="page-1-0"></span>**Conventions**

Consulte as [Convenções de Dicas Técnicas da Cisco para obter mais informações sobre](//www.cisco.com/en/US/tech/tk801/tk36/technologies_tech_note09186a0080121ac5.shtml) [convenções de documentos.](//www.cisco.com/en/US/tech/tk801/tk36/technologies_tech_note09186a0080121ac5.shtml)

### <span id="page-1-1"></span>Nenhum tom de discagem em uma porta FXS ou não é possível fazer chamadas recebidas através de portas FXO ou links ISDN

Este problema é explicado em detalhes nesta seção.

Você recebe um telefone em uma porta FXS que não recebe um tom de discagem ou não pode fazer chamadas recebidas através de uma porta FXO ou link ISDN. Em tais situações, isso é configurado sob o correspondente de discagem POTS (Plain Old Telephone Service):

```
dial-peer voice X pots
      application mgcpapp
```
Observação: para o Cisco IOS Software Release 12.3(7)T ou posterior, o comando application mgcpapp não deve ser aplicado ao peer de discagem POTS que suporta PRI Backhaul.

Nessa situação, uma mensagem de erro semelhante a esta aparece no console do gateway do Cisco IOS:

```
*Mar 1 20:41:58.571: $CALL CONTROL-6-APP NOT FOUND:
Application mgcp in dial-peer 10 not found.
Handing callid 13 to the alternate app.
```
Observação: para o Cisco IOS Software Release 12.4(8c) ou posterior, quando o comando application mgcpapp é aplicado:

Nessa situação, uma mensagem de aviso semelhante a esta aparece no console do gateway do Cisco IOS:

Warning: This command has been deprecated and will be automatically converted to the following: service mgcp

Para o Cisco IOS Software Release 12.3(7)T ou posterior, o comando application mgcpapp não deve ser aplicado ao peer de discagem POTS.

## <span id="page-1-2"></span>**Soluções**

Figura 1: Telefones IP da Cisco para filiais conectados a um Cisco CallManager Central Remoto

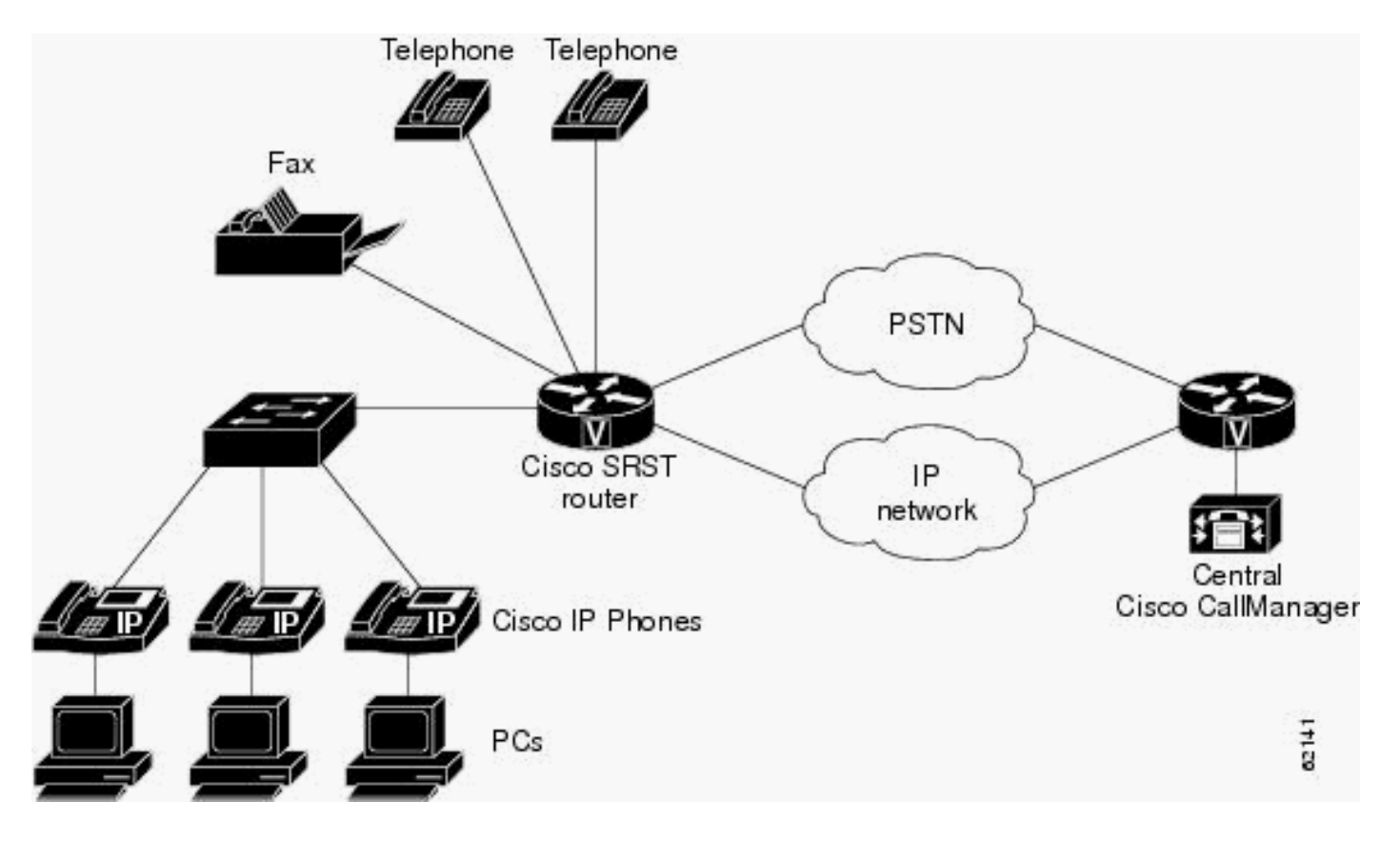

Se o Cisco CallManager se tornar inacessível, os telefones poderão usar um roteador de voz da Cisco para o processamento de chamadas. Os telefones entram no modo SRST quando um destes ocorre:

- O link da WAN para o Cisco CallManager no local central é desativado.
- A conexão com o Cisco CallManager é perdida.

O SRST permite que os telefones nas filiais continuem a funcionar até que o link da WAN seja ativado ou até que os telefones possam se registrar novamente em um Cisco CallManager.

Use uma das soluções descritas nesta seção para solucionar este problema.

#### <span id="page-2-0"></span>Solução 1

Para que o roteador recue para o aplicativo padrão, configure este comando no modo de configuração global:

Para o software Cisco IOS versão 12.3(13)T ou anterior:

R(config)#**call application alternate default**

Para o software Cisco IOS versão 12.3(14)T ou posterior:

```
R(config)#application
R(config-app)#global
R(config-app-global)#service alternate Default
```
Se o aplicativo MGCP não estiver disponível, o aplicativo padrão assume.

#### <span id="page-3-0"></span>Solução 2

Você deve criar um peer de discagem POTS diferente (aplicativo padrão H323) para usar no modo de fallback.

### <span id="page-3-1"></span>Nenhuma chamada recebida com DID para um gateway MGCP em failover

Este problema é explicado em detalhes nesta seção.

Não é possível fazer chamadas de entrada, com DID, para um gateway MGCP configurado para failover de MGCP em uma situação de failover, mesmo que haja uma conexão, o telefone não tocará. Este é um exemplo do comando debug isdn q931 usado no gateway do Cisco IOS quando você verifica esse problema:

#### Exemplo de verificação de problema \*Mar 1 20:53:33.511: ISDN Se1/0:15 Q931: RX <- SETUP pd  $= 8$  callref =  $0x000A$  Bearer Capability i = 0x8090A3 Standard = CCITT Transer Capability = Speech Transfer Mode = Circuit Transfer Rate = 64 kbit/s Channel ID  $i = 0xA98381$  Exclusive, Channel 1 Calling Party Number  $i = 0x00$ ,  $0xA2$ , '5000' Plan:Unknown, Type:Unknown Called Party Number i = 0xC1, '5002' Plan:ISDN, Type:Subscriber(local) \*Mar 1 20:53:33.543: ISDN Se1/0:15 Q931: TX -> CALL PROC pd =  $8$  callref = 0x800A  $Channel ID i = 0xA98381$  Exclusive, Channel 1 \*Mar 1 20:53:33.543: ISDN Se1/0:15 Q931: TX -> CONNECT  $pd = 8$  callref =  $0x800A$ \*Mar 1 20:53:33.595: ISDN Se1/0:15 Q931: RX <- CONNECT\_ACK pd = 8 callref = 0x000A \*Mar 1 20:53:40.045: ISDN Se1/0:15 Q931: RX <- DISCONNECT pd = 8 callref = 0x000A Cause i = 0x8090 - Normal call clearing \*Mar 1 20:53:40.057: ISDN Se1/0:15 Q931: TX -> RELEASE  $pd = 8$  callref =  $0x800A$ \*Mar 1 20:53:40.073: ISDN Se1/0:15 Q931: RX <- RELEASE\_COMP pd = 8 callref = 0x000A

## <span id="page-3-2"></span>Solução

A solução para esse problema é explicada em detalhes nesta seção.

Você deve verificar se efetuou estas configurações no correspondente de discagem POTS relevante:

**dial-peer voice X pots application mgcpapp incoming called-number . direct-inward-dial port 1/0:15**

Observação: para o Cisco IOS Software Release 12.3(7)T ou posterior, o comando application mgcpapp não deve ser aplicado ao peer de discagem POTS que suporta PRI Backhaul.

Este é um exemplo de uma configuração apropriada:

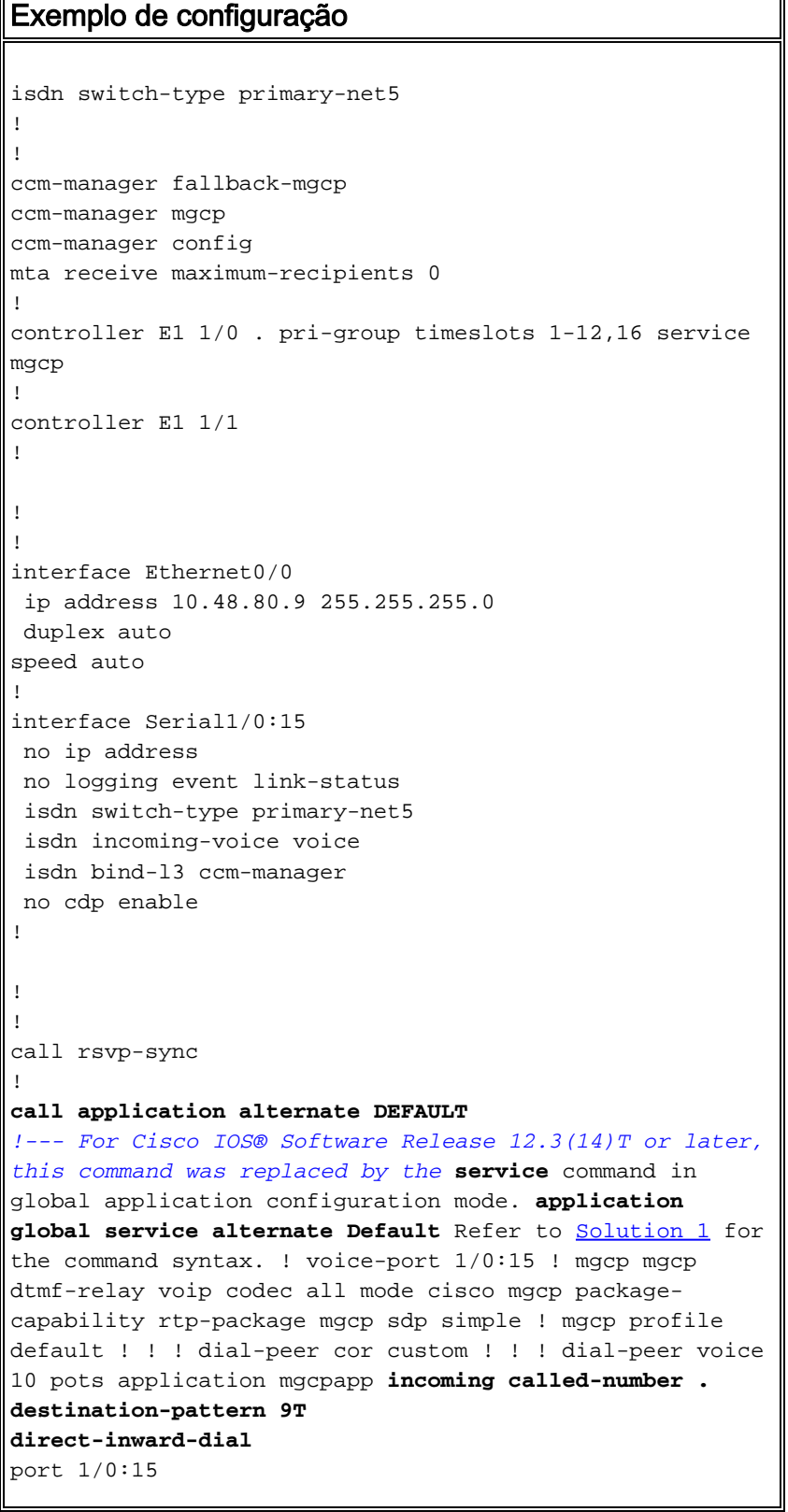

```
!
!
call-manager-fallback
 limit-dn 7960 2
 ip source-address 10.48.80.9 port 2000
 max-ephones 10
 max-dn 32
 dialplan-pattern 1 704.... extension-length 4
 keepalive 20
 default-destination 5002
 alias 1 5003 to 5002
 call-forward busy 5002
 call-forward noan 5002 timeout 12
 time-format 24
!
!
line con 0
 exec-timeout 0 0
line aux
```
Observação: para chamadas de saída, você deve configurar o [padrão de destino.](//www.cisco.com/en/US/docs/ios/12_3t/voice/command/reference/vrht_d1_ps5207_TSD_Products_Command_Reference_Chapter.html#wp1459870)

Aqui está um link para um vídeo na [Comunidade de Suporte da Cisco](https://supportforums.cisco.com/index.jspa) que descreve o procedimento para configurar o SRST básico: [Configurando SRST básico](https://supportforums.cisco.com/videos/3031)

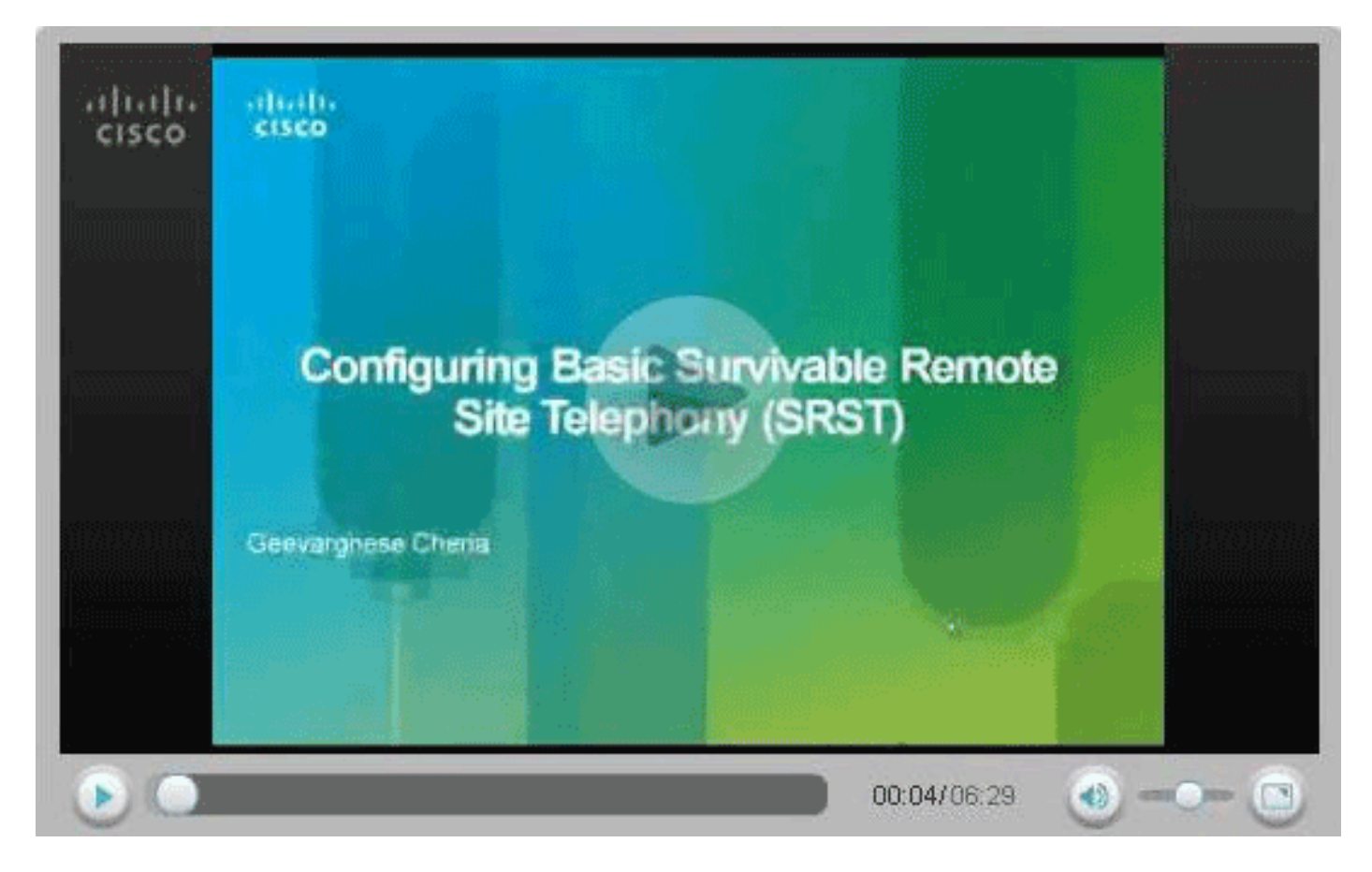

#### <span id="page-5-0"></span>**Verificar**

Esta seção fornece informações que você pode usar para confirmar se sua configuração está funcionando adequadamente.

A [Output Interpreter Tool \(](https://www.cisco.com/cgi-bin/Support/OutputInterpreter/home.pl)[somente clientes registrados\) oferece suporte a determinados](//tools.cisco.com/RPF/register/register.do)

- <u>[show call-manager-fallback all](//www.cisco.com/en/US/docs/voice_ip_comm/cusrst/command/reference/srsa_n_z.html#wp1330286)</u> —Exibe a configuração detalhada de todos os telefones IP da Cisco, portas de voz e peers de discagem na sua rede durante o fallback do Cisco CallManager.
- <u>[show call-manager-fallback dial-peer](//www.cisco.com/en/US/docs/voice_ip_comm/cusrst/command/reference/srsa_n_z.html#wp1225306)</u> Exibe a saída dos peers de discagem durante o fallback do CiscoCallManager.
- <u>[show ccm-manager fallback-mgcp](//www.cisco.com/en/US/docs/ios/12_3t/voice/command/reference/vrht_c4_ps5207_TSD_Products_Command_Reference_Chapter.html#wp1072760)</u> Exibe uma lista de servidores Cisco CallManager e seu status e disponibilidade atuais.
- [Monitoramento e manutenção do Cisco SRST](//www.cisco.com/en/US/products/sw/voicesw/ps2169/products_configuration_guide_chapter09186a008066747e.html)</u> —Cisco Survivable Remote Site Telephony (SRST)

## <span id="page-6-0"></span>Informações Relacionadas

- [Configuração de telefonia do Cisco SRST](//www.cisco.com/en/US/products/sw/voicesw/ps2169/products_configuration_guide_chapter09186a00806674d2.html?referring_site=bodynav)
- [Roteiro de recursos de interoperabilidade do Cisco CallManager e Cisco IOS](//www.cisco.com/en/US/docs/ios/12_3/vvf_c/interop/intermap.html?referring_site=bodynav)
- [Configurando o suporte de gateway MGCP para o Cisco CallManager](//www.cisco.com/en/US/docs/ios/12_3/vvf_c/interop/intcnf1.html?referring_site=bodynav)
- [Configurando o backhaul controlado por MGCP da sinalização BRI em conjunto com o Cisco](//www.cisco.com/en/US/docs/ios/12_3/vvf_c/interop/int_bri.html?referring_site=bodynav) **[CallManager](//www.cisco.com/en/US/docs/ios/12_3/vvf_c/interop/int_bri.html?referring_site=bodynav)**
- [Configurando o backhaul PRI de MGCP e o suporte CAS T1 para o Cisco CallManager](//www.cisco.com/en/US/docs/ios/12_3/vvf_c/interop/intcnf3.html?referring_site=bodynav)
- [Suporte à Tecnologia de Voz](//www.cisco.com/cisco/web/psa/default.html?mode=tech&level0=268436015&referring_site=bodynav)
- [Suporte aos produtos de Voz e Comunicações Unificadas](//www.cisco.com/cisco/web/psa/default.html?mode=prod&level0=278875240&referring_site=bodynav)
- [Troubleshooting da Telefonia IP Cisco](http://www.amazon.com/exec/obidos/tg/detail/-/1587050757/002-9901024-1684829?referring_site=bodynav)
- [Suporte Técnico e Documentação Cisco Systems](//www.cisco.com/cisco/web/support/index.html?referring_site=bodynav)